# YouTestMe

Contacting Support Within the Application

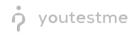

# **Table of Contents**

| 1 | Intr | oduct  | tion                                                        | . 3 |  |  |  |
|---|------|--------|-------------------------------------------------------------|-----|--|--|--|
| 2 | Ster | Steps  |                                                             |     |  |  |  |
|   | 2.1  |        | ess the "System support" tab to enable customized support   |     |  |  |  |
|   | 2.2  | Fill i | in all the fields with necessary information                | .4  |  |  |  |
|   | 2.3  | Con    | tacting Support                                             | . 5 |  |  |  |
|   | 2.3. | 1      | By clicking the "Contact support" button on the login page: | .5  |  |  |  |
|   | 2.3. | 2      | By choosing Help/Contact Support from the main menu         | .6  |  |  |  |

## **1** Introduction

The purpose of this document is to explain how to contact support within the application.

### 2 Steps

### 2.1 Access the "System support" tab to enable customized support.

You can access the "System support" customizing tab from System/System settings/System support.

| O Search users Users Users                                                                         |                       | s 👻 Training courses | Reports 👻 | System - Help -    | • |  |  |
|----------------------------------------------------------------------------------------------------|-----------------------|----------------------|-----------|--------------------|---|--|--|
|                                                                                                    |                       |                      |           | System settings    |   |  |  |
| System settings                                                                                    |                       |                      |           | System reports     | ? |  |  |
| Mail server Internal network Notifications System information System preferences                   | »                     |                      |           | System maintenance |   |  |  |
| Contact 1                                                                                          | Theme                 |                      |           |                    |   |  |  |
| Purpose of mail and email are mandatory fields, while phone and additional info text are optional. | Proctoring settings   |                      |           |                    |   |  |  |
| Purpose of mail:*                                                                                  | Additional modules    | Email:*              |           | Phone number:      |   |  |  |
| Contact 2                                                                                          | System support        |                      |           |                    |   |  |  |
| Purpose of mail:                                                                                   |                       | Email:               |           | Phone number:      |   |  |  |
| Contact 3                                                                                          |                       |                      |           |                    |   |  |  |
| Purpose of mail:                                                                                   |                       | Email:               |           | Phone number:      |   |  |  |
| Additional info text: ⑦ B I U S A M X₂ X² H₁ H₂ 39 40 庄 三 프 드 M Ξ %                                | <u>T</u> <sub>x</sub> |                      |           |                    |   |  |  |
|                                                                                                    |                       |                      |           |                    |   |  |  |
|                                                                                                    |                       |                      |           |                    |   |  |  |
|                                                                                                    |                       |                      |           |                    |   |  |  |
|                                                                                                    |                       |                      |           |                    |   |  |  |
|                                                                                                    |                       |                      |           |                    |   |  |  |
|                                                                                                    |                       |                      |           |                    |   |  |  |
|                                                                                                    | Confirm               | Cancel               |           |                    |   |  |  |
|                                                                                                    |                       |                      |           |                    |   |  |  |

#### 2.2 Fill in all the fields with necessary information

| server Internal network Notifications SFTP | transfer System information System preferen                                   |              |               |  |
|--------------------------------------------|-------------------------------------------------------------------------------|--------------|---------------|--|
| ontact 1                                   |                                                                               | 2            | 3             |  |
| rpose of mail:*                            |                                                                               | Email:*      | Phone number: |  |
| ontact 2                                   |                                                                               |              |               |  |
| rpose of mail:*                            |                                                                               | Email:*      | Phone number: |  |
| ontact 3                                   |                                                                               |              |               |  |
| rpose of mail:*                            |                                                                               | Email:*      | Phone number: |  |
| Iditional info text: 🗇 B I U Ə A 🕷         | x <sub>2</sub> x <sup>2</sup> H <sub>1</sub> H <sub>2</sub> 99 Φ ⊟ ⊟ ⊡ ⊡ •¶ ⊟ | € <u>Γ</u> _ |               |  |
|                                            |                                                                               |              |               |  |
| 4                                          |                                                                               |              |               |  |
| •                                          |                                                                               |              |               |  |
|                                            |                                                                               |              |               |  |

- 1. Describe the purpose of an email and phone call.
- 2. Provide the desired support email address. The "Email" field is mandatory, and it will be the default email address.
- 3. Provide the desired support phone number.
- 4. Here you can provide useful details about the support contact. For example, what is the expected time for an email response to the customer's issues or business hours when support is available, etc.
- 5. The "Confirm" button will save the changes.
- 6. "Cancel" button will delete everything entered before saving.

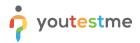

Contact Support

#### 2.3 Contacting Support

There are two ways for users to contact support.

#### 2.3.1 By clicking the "Contact support" button on the login page:

| ?        | GetCertified              |
|----------|---------------------------|
| Isername |                           |
| assword  |                           |
|          | Forgot your password?     |
|          | SIGN IN                   |
| Don't    | have an account? Register |

- All the fields are mandatory and need to be filled in with the necessary information.
- In the "Body" field, the user needs to enter the questions that he/she wants to ask the support.
- After the user enters all the information and clicks the "Send" button, a mail will be sent to the email address that you chose as mandatory (default).

| Contact applicat | tion support ⑦ |                             |  |
|------------------|----------------|-----------------------------|--|
| Your email:*     |                |                             |  |
| Subject:*        |                |                             |  |
| Body:*           |                |                             |  |
| Security code:   | DM816          | Type in the security code:* |  |
|                  | Set            | nd Cancel                   |  |

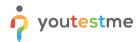

#### 2.3.2 By choosing Help/Contact Support from the main menu.

| ♀ Search users •                                                                     | Users - Tests - Surveys - Training courses Reports -                                   |                                                | 🔍 🔍 🔍 - |
|--------------------------------------------------------------------------------------|----------------------------------------------------------------------------------------|------------------------------------------------|---------|
|                                                                                      |                                                                                        | Assistance                                     |         |
|                                                                                      |                                                                                        | Enable all hints                               |         |
|                                                                                      | <b></b>                                                                                | Disable all hints                              |         |
|                                                                                      |                                                                                        | Support tickets                                |         |
| My assignments                                                                       | Create user                                                                            | ser group                                      |         |
| View the list of all tests, surveys, and training courses assigned to you            | Create user and assign security roles to that user                                     | Contact Support ladd users to that group       |         |
|                                                                                      |                                                                                        | <b>E</b>                                       |         |
| Create test                                                                          | Create survey                                                                          | Create training course                         |         |
| Create knowledge test with multimedia content<br>and assign the awarding certificate | Create a survey and categorize its results<br>automatically using grading scale option | Create training course with multimedia content |         |
|                                                                                      |                                                                                        |                                                |         |

• Users will see "Contact application support" window with the information that you provided, and fields where they need to enter their credentials and ask you a question. They need to choose one of the suggested email addresses.

|     | Contact application support                       |                       |      |                         |                                        |   |  |
|-----|---------------------------------------------------|-----------------------|------|-------------------------|----------------------------------------|---|--|
|     | Purpose of mail                                   |                       |      | Email:<br>Phone number: | noreply@youtestme.com<br>000/00-00-000 |   |  |
| nîr | Purpose of mail                                   |                       |      | Email:                  | noreply@youtestme.com                  |   |  |
|     | Additional info text:                             | Additional info text  |      |                         |                                        |   |  |
|     | elect one of the sugge<br>Idresses and tell us al |                       |      |                         |                                        | _ |  |
|     | Support email:* ⑦                                 | noreply@youtestme.com | Ψ.   |                         |                                        |   |  |
|     | Your name:*                                       |                       |      | Your phone number       | :                                      |   |  |
|     | Your email:*                                      |                       |      |                         |                                        |   |  |
|     | Subject:*                                         |                       |      |                         |                                        |   |  |
|     | Message body:*                                    |                       |      |                         |                                        |   |  |
|     |                                                   |                       | Send | Cancel                  |                                        |   |  |